# CGS 3175: Internet Applications Fall 2007

## Advanced XHTML & CSS – Part 3

Instructor : Dr. Mark Llewellyn markl@cs.ucf.edu HEC 236, 407-823-2790 http://www.cs.ucf.edu/courses/cgs3175/fall2007

School of Electrical Engineering and Computer Science University of Central Florida

*CGS 3175: Internet Applications (Advanced XHTML & CSS – Part 3) Page 1 © Mark Llewellyn*

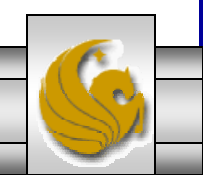

Things to Try Yourself (From Part 2)

- 20. Modify the form from Things to Try Yourself #19 (Part 1) so that it uses  $\le$  fieldset> tag to group the check boxes together as well as the radio boxes.
- 21. Create the XHTML document that would produce the form shown on the next page.

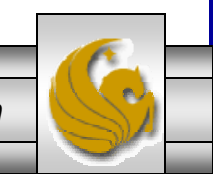

*CGS 3175: Internet Applications (Advanced XHTML & CSS – Part 3) Page 2 © Mark Llewellyn*

```
<?xml version="1.0" encoding="UTF-8"?>
<!DOCTYPE html PUBLIC "-//W3C//DTD XHTML 1.0 Strict//EN"
   "http://www.w3.org/TR/xhtml1/DTD/xhtml1-strict.dtd">
<html xmlns="http://www.w3.org/1999/xhtml" >
<head><title>Music Survey - Practice Problem 19</title>
<link rel="stylesheet" href="pp19CSS.css" type="text/css" /> 
</head>
<body >
<h2>Music Survey</h2>
<div id="myForm">
<form id="music" action="mailto:markl@cs.ucf.edu" method="post" enctype="text/plain">
  <div class="myRow">
    <span class="labelCol">Name: \kappanbsp; \kappanbsp; </span>
   <span><input type="text" name="myName" id="myName" /></span>
  </div>
  <div class="myRow">
   <span class="labelCol">E-mail:&nbsp;&nbsp;</span>
   <span><input type="text" name="myEmail" id="myEmail" /></span>
  </div>
  <div> <fieldset><legend>Select Your Favorite Types Of Music</legend>
        <input type="checkbox" id="pop" value="yes" /><label>Pop</label><br />
        <input type="checkbox" id="rock" value="yes" /><label>Rock</label><br />
        <input type="checkbox" id="hip-hop" value="yes" /><label>Hip-Hop</label><br />
        <input type="checkbox" id="classical" value="yes" /><label>Classical</label><br />
        <input type="checkbox" id="country" value="yes" /><label>Country</label><br />
        <input type="checkbox" id="folk" value="yes" /><label>Folk</label><br />
        <input type="checkbox" id="other" /><label>Other</label><br />
        </fieldset>
  </div> 
                                                                    XHTML document for Practice Problem #20. 
                                                                      Note that the CSS 
                                                                   document is the same as for Practice Problem #19 
                                                                         from Part 2.
```
*CGS 3175: Internet Applications (Advanced XHTML & CSS – Part 3) Page 3 © Mark Llewellyn*

```
CGS 3175: Internet Applications (Advanced XHTML & CSS – Part 3) Page 4 © Mark Llewellyn
 <div><br /></div>
   <div><fieldset><legend>Select how often you purchase music CDs:</legend>
         <input type="radio" name="rb" id="daily" value="daily" /><label>Daily</label><br />
           <input type="radio" name="rb" id="weekly" value="weekly" /><label>Weekly</label><br 
 />
         <input type="radio" name="rb" id="monthly" value="monthly" 
 /><label>Monthly</label><br />
         <input type="radio" name="rb" id="occasionally" value="occasionally" 
 /><label>Occasionally</label><br />
         <input type="radio" name="rb" id="never" value="never" /><label>Never</label><br />
      </fieldset>
   </div>
   <div><p></p><p></p></div>
   <div class="myRowComments">
     <span class="labelCol">Comments: \kappanbsp; \kappanbsp; </span>
     <textarea name="myComments" id="myComments" rows="2" cols="60"></textarea>
   </div>
   <div class="myRow">
     <input type="submit" value="Submit Form" />
   </div>
 </form>
 </div>
 </body>
 \langle/html>
```
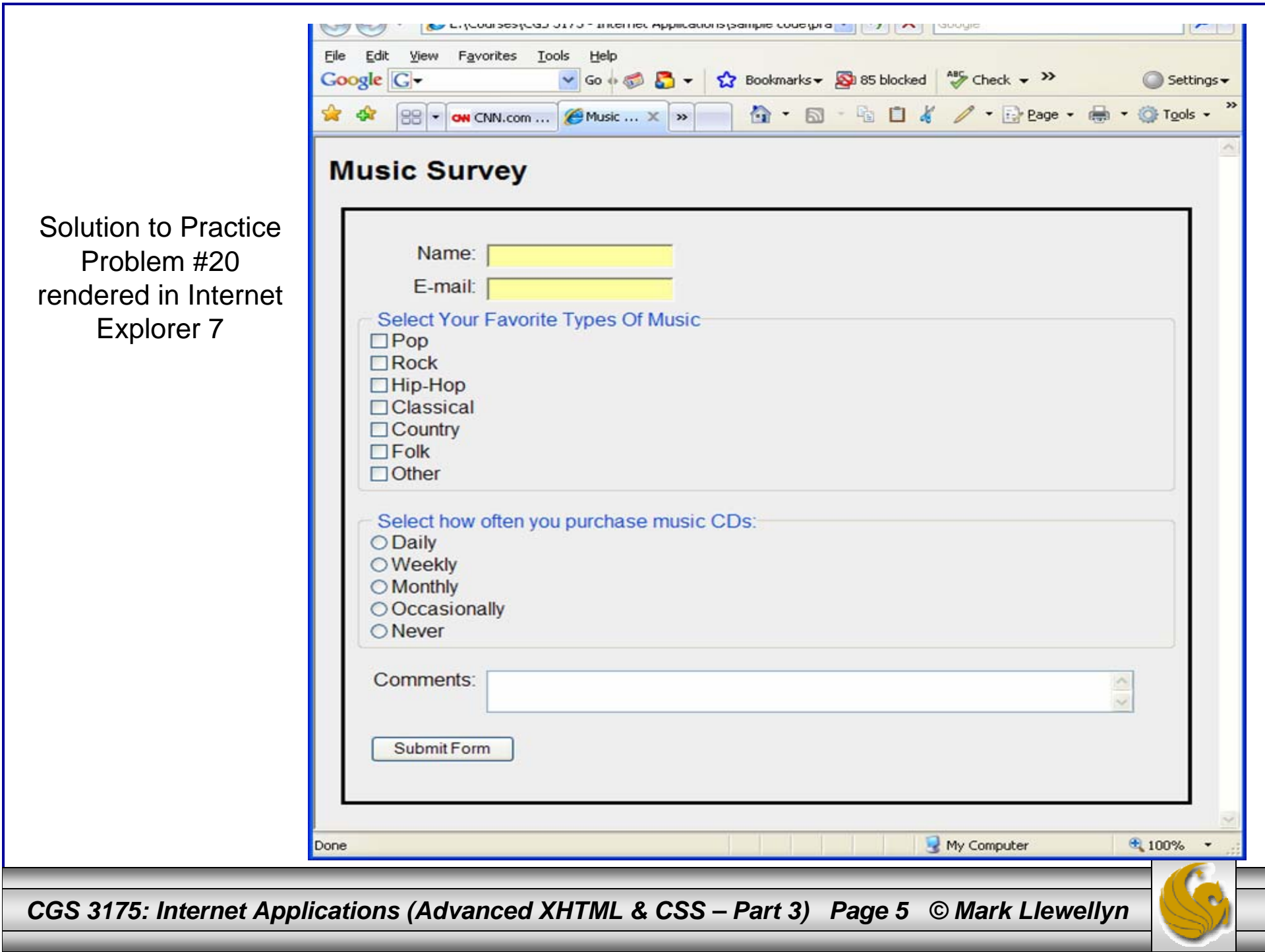

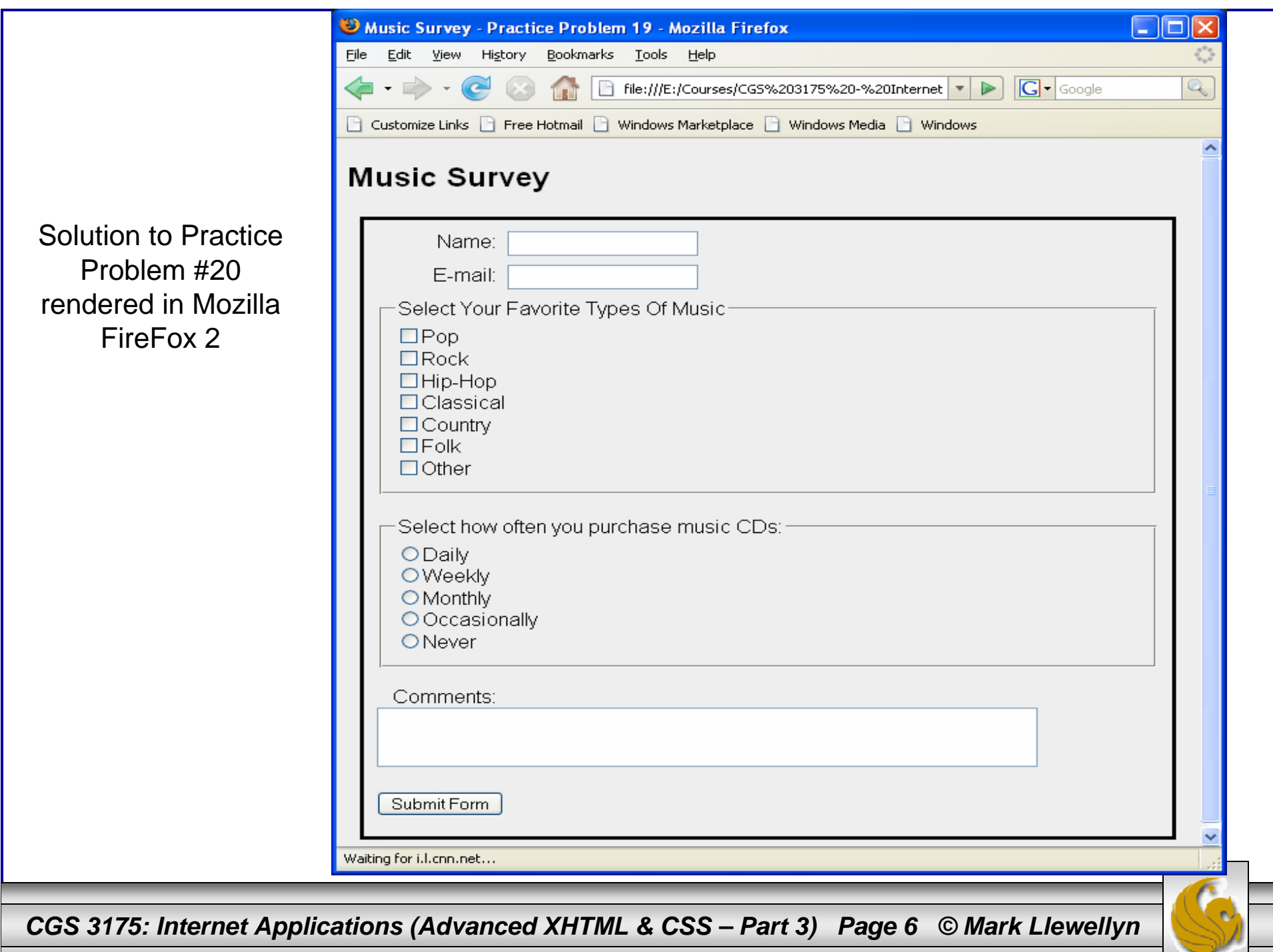

L

```
<?xml version="1.0" encoding="UTF-8"?>
<!DOCTYPE html PUBLIC "-//W3C//DTD XHTML 1.0 Strict//EN"
   "http://www.w3.org/TR/xhtml1/DTD/xhtml1-strict.dtd">
<html xmlns="http://www.w3.org/1999/xhtml" >
<head><title>Practice Problem 20</title>
</head>
<body >
<h2>Please Complete Our Survey</h2>
<div><form id="survey1" action="mailto:markl@cs.ucf.edu" method="post" enctype="text/plain">
<div style="position:absolute; left:20px; top:75px; width:300px; height:200px;"> First 
Name:</div>
<div style="position:absolute; left:100px; top:75px; width:300px; height:200px;">
    <input type="text" id="firstname" size="10" maxlength="15" />
</div>
<div style="position:absolute; left:200px; top:75px; width:300px, 
height:200px;">MI:</div>
<div style="position:absolute; left:235px; top:75px; width:300px; height:200px;">
    <input type="text" id="initial" size="1" /> 
</div>
<div style="position:absolute; left:285px; top:75px; width:300px; height:200px;"> Last 
Name:</div>
<div style="position:absolute; left:360px; top:75px; width:300px; height:200px;">
    <input type="text" id="lastname" size="10" maxlength="18" />
</div>
<div style="position:absolute; left:20px; top:110px; width:300px; height:200px;"> 
City:</div>
<div style="position:absolute; left:100px; top:110px; width:300px; height:200px;">
    <input type="text" id="city" size="10" maxlength="13" />
</div>
```
*CGS 3175: Internet Applications (Advanced XHTML & CSS – Part 3) Page 7 © Mark Llewellyn*

```
<div style="position:absolute; left:200px; top:110px; width:300px; height:200px;"> 
State:</div>
<div style="position:absolute; left:235px; top:110px; width:300px; height:200px;">
    <input type="text" id="state" size="2" />
</div>
<div style="position:absolute; left:285px; top:110px; width:300px; height:200px;"> Zip 
code:</div>
<div style="position:absolute; left:360px; top:110px; width:300px; height:200px;">
    <input type="text" id="zip" size="5" />
</div>
<div style="position:absolute; left:20px; top:145px; width:300px; height:200px;"> 
  <fieldset> <legend>Choose Your Favorite Sport</legend>
  <input type="checkbox" /><label>Cycling</label><br />
  <input type="checkbox" /><label>Softball</label><br />
  <input type="checkbox" /><label>Formula One</label><br />
  <input type="checkbox" /><label>Table Tennis</label><br />
 </fieldset>
 <fieldset><legend>Choose Your Class</legend>
   <input type="radio" name="rb" value="freshman" /><label>Freshman</label><br />
   <input type="radio" name="rb" value="sophomore" /><label>Sophomore</label><br />
   <input type="radio" name="rb" value="junior" /><label>Junior</label><br />
   <input type="radio" name="rb" value="senior" /><label>Senior</label><br />
 </fieldset>
 <fieldset><legend>Choose Your Favorite Food</legend>
   <select size="3"><option> Pizza</option>
     <option> Mexican</option>
     <option> Chinese</option>
     <option> Burgers and Fries</option>
     <option> Any Fast Food</option>
     <option> Other</option>
  </select>
```
*CGS 3175: Internet Applications (Advanced XHTML & CSS – Part 3) Page 8 © Mark Llewellyn*

```
</fieldset>
<textarea rows="3" cols="50">Please let us know your comments on our site --</textarea>
<input type="submit" value="Submit Survey" />
<input type="reset" value="Clear Form" />
</div>
```
- </form>
- </div>
- </body>
- </html>

*CGS 3175: Internet Applications (Advanced XHTML & CSS – Part 3) Page 9 © Mark Llewellyn*

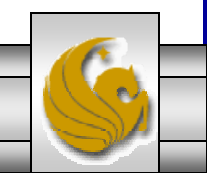

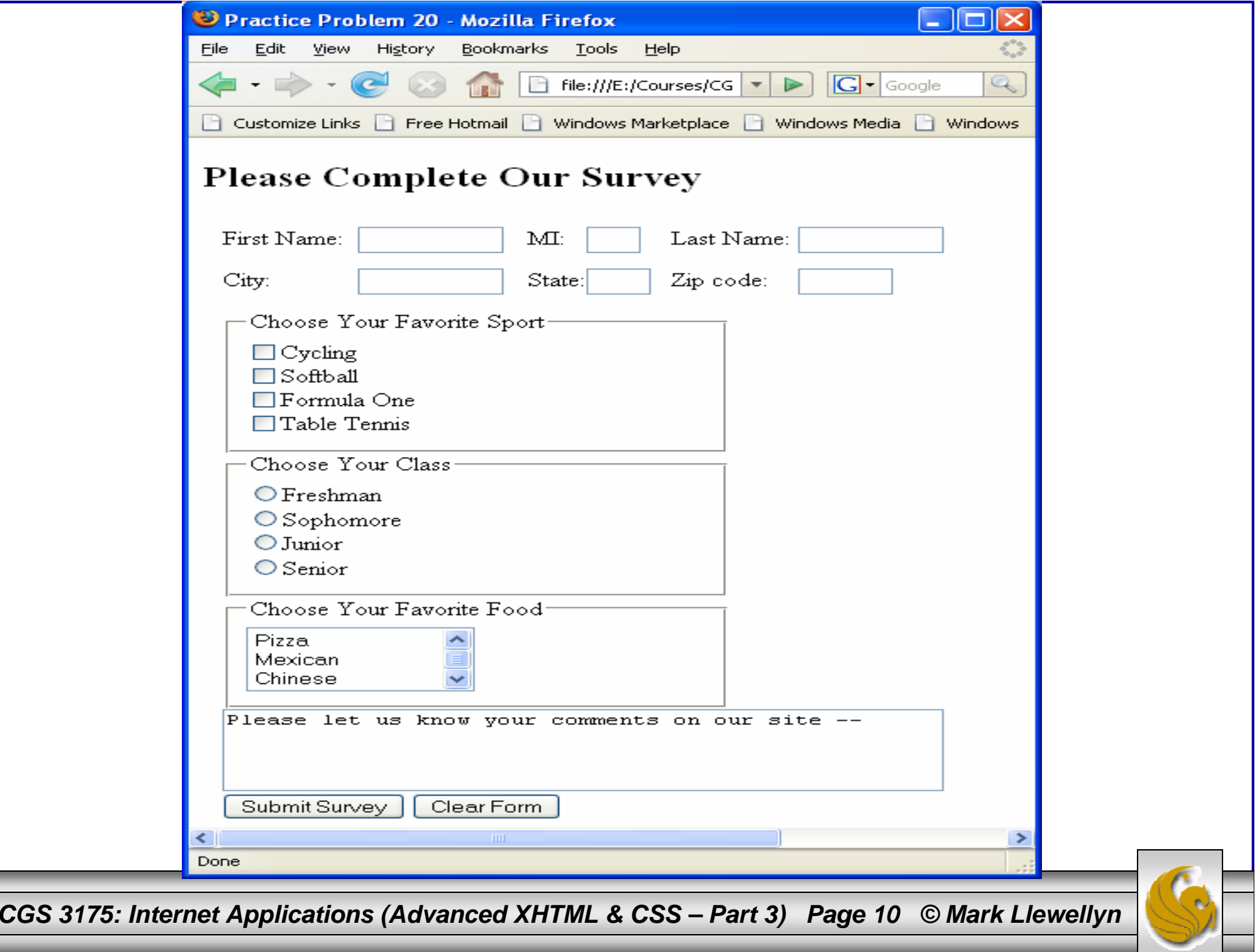

# CSS Styling For Print

- • Even though the advent of the "paperless society" has been talked about for decades, the fact is that many people still love paper and you can expect your Web pages to be printed by visitors to your site.
- • CSS offers you some control over what gets printed and how the printouts are configured.
- • This is straightforward with external style sheets. You simply create one style sheet with the configurations for browser display and a second external style sheet with the special printing configurations.
- • Both style sheets are referenced from the same XHTML document using two <link> tags.
- •The <link> tags will utilize a new attribute, called media.
- • The <link> tag for the browser will use the media="screen" configuration, while the  $\langle$ link> tag for the printer version will use the media="print" configuration.

*CGS 3175: Internet Applications (Advanced XHTML & CSS – Part 3) Page 11 © Mark Llewellyn*

# CSS Styling For Print

- • Current browsers will use the correct style sheet depending on whether they are rendering a screen display or preparing to print a document.
- • Often display:none is used in the print style sheet to prevent banner ads, navigation, or other extraneous areas from appearing in the printout.
- • Another common practice is to configure the font sizes on the print style sheet to use pt sizes – this will better control the text presentation in the printout.
- $\bullet$  You can also use styles to configure areas in the document, such as detailed contact information, that are only printed out and do not appear in the browser window.

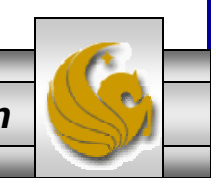

*CGS 3175: Internet Applications (Advanced XHTML & CSS – Part 3) Page 12 © Mark Llewellyn*

# Media Types Defined Under CSS2

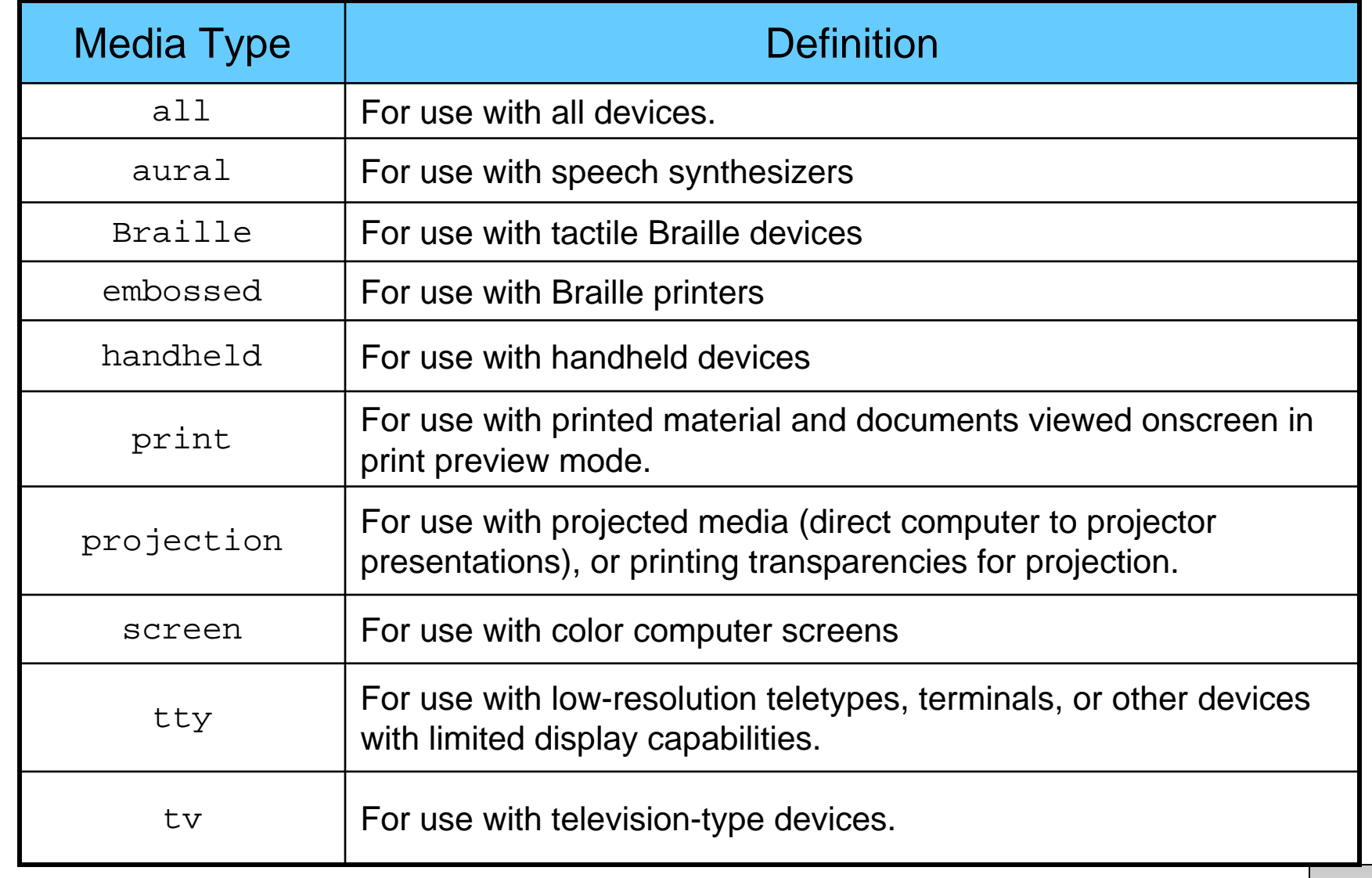

*CGS 3175: Internet Applications (Advanced XHTML & CSS – Part 3) Page 13 © Mark Llewellyn*

# CSS Styling For Print

- • If you want to see what a page will look like when it is printed, from the browser window, select the print preview option (this is usually in the File menu).
- • To illustrate generating different style sheets for browsers and printers, let's go back to the Web page we created in Web Page Layouts – Part 1 (see page 53 for a screen shot of the web page) and modify this example.
- • Shown on the next page is the Print Preview of the content page for this earlier example. Notice that the print preview includes the navigation area.
- • On page 16 is the modified XHTML document for this page that includes the new  $\langle$ link> tags.

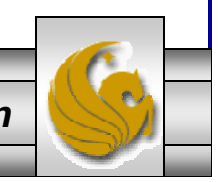

*CGS 3175: Internet Applications (Advanced XHTML & CSS – Part 3) Page 14 © Mark Llewellyn*

Page 1 of 1

### **Professional Cycling** 2007

Home Spring Summer Fall Winter

The professional cycling seaon spans from late January to early November on the road. During the winter months the activity switches to cyclo-cross or indoor track racing. There are professional riders

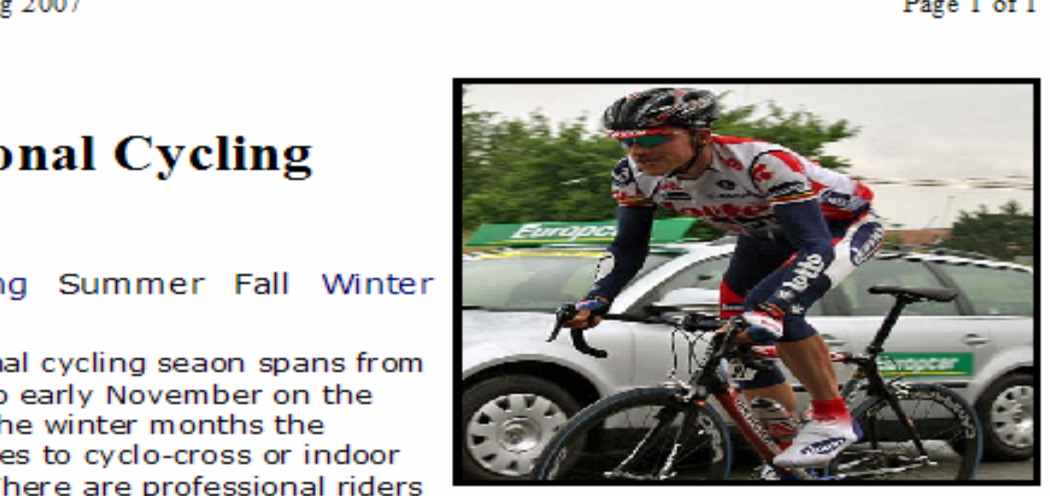

in more than 100 nations. The highest concentration of professional riders is in Europe where Belgians, Italians, and French riders are the most numerous. One of the more famous recent professional riders is Lance Armstrong of the US who won an unprecedented 7 Tour de France races in a row. One of the most famous professionals of all time is Belgian Eddy Merckx who won virtually every professional race on the calendar. One of the current stars of professional racing is Tom Boonen, a Belgian following in the foot steps of Eddy Merckx. Last season Boonen won 28 races.

Explore some of the action from the 2007 season....

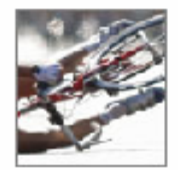

### **Professional Racing By The Season**

Spring Summ er Fall Winter

Copyright @ 2007 Professional Cycling Fan Club Last Updated on 10/11/2007

*CGS 3175: Internet Applications (Advanced XHTML & CSS – Part 3) Page 15 © Mark Llewellyn*

```
<?xml version="1.0" encoding="UTF-8"?>
<!DOCTYPE html PUBLIC "-//W3C//DTD XHTML 1.0 Strict//EN"
   "http://www.w3.org/TR/xhtml1/DTD/xhtml1-strict.dtd">
<html xmlns="http://www.w3.org/1999/xhtml">
<head><title>Professional Cycling 2007</title>
<link media="screen" rel="stylesheet" href="procyclingstyles.css" type="text/css" />
<link media="print" rel="stylesheet" href="printprocyclingstyles.css" type="text/css" />
</head>
<body>
<div><img id="imagelogo" src="axel.jpg" alt="A professional bike" width="300" height="250" 
/</div>
<div id="contentlogo">
  <h1>Professional Cycling 2007</h1>
  <div><a class="nav" href="home.htm">Home</a> <a class="nav" href="spring.htm">Spring</a> <a 
class="nav" href="summer.htm">Summer</a> <a class="nav" href="fall.htm">Fall</a> <a 
class="nav" href="Winter">Winter</a>
  </div>
</div>
<div class="content"><p>The professional cycling seaon spans from late January to early November on the 
road. During the winter months
      the activity switches to cyclo-cross or indoor track racing. There are 
professional riders in more than 100 nations. The highest concentration of 
      professional riders is in Europe where Belgians, Italians, and French riders are 
the most numerous. One of the more famousrecent professional riders is Lance Armstrong of the US who won an unprecedented 7
                                                                 Link to original CSS sheet with new 
                                                                 media attribute.New link to new CSS sheet to handling styles for printed version.
```
*CGS 3175: Internet Applications (Advanced XHTML & CSS – Part 3) Page 16 © Mark Llewellyn*

```
Tour de France races in a row. One of the most famousprofessionals of all time is Belgian Eddy Merckx who won virtually every
professional race on the calendar.
      One of the current stars of professional racing is Tom Boonen, a Belgian 
following in the foot steps of Eddy Merckx. Last season Boonen won
      28 races.</p>
  <p>Explore some of the action from the 2007 season....</p>
  <img class="floatleft" src="crash1.jpg" alt="2007 Pro Peloton in the Tour de France" 
width="80" height="100"/>
  <div class="content1"><h2>Professional Racing By The Season</h2>
     <div><a class="contentlink" href="spring.htm">Spring</a></div>
     <div><a class="contentlink" href="summer.htm">Summer</a></div>
     <div><a class="contentlink" href="fall.htm">Fall</a></div>
     <div><a class="contentlink" href="winter.htm">Winter</a></div>
  </div>
  <div class="footer">Copyright &copy: 2007 Professional Cycling Fan Club<br/>khor />
Last Updated on 10/11/2007
  </div>
</div>
</body>
\langle/html>
```
*CGS 3175: Internet Applications (Advanced XHTML & CSS – Part 3) Page 17 © Mark Llewellyn*

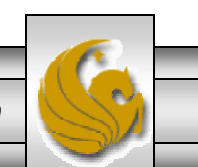

```
/* PRINTER Version - printprocyclingstyles.css */
/* Pro Cycling Style Sheet */
/* MJL - October 2007 */
#contentlogo{background-color:#00CCFF;
       color: #000000; 
       font-size: 24pt; /* set as "larger" in screen version */
       padding:10px;
}
#imagelogo {float:right;
           margin: 0px 0px 5px 5px; 
             border: solid;}
.nav {padding: 5px;
      background-color:#00CCFF;
      color:#000066;
      text-decoration:none;font-family:Verdana, Arial, sans-serif;
     width:90px;
      text-align:center;
      display: none; /* not set in browser version */
}
a.nav:link {color:#000066;
          background-color:#00CCFF;
}
a.nav:visited {color:#000000;
          background-color:#00CCFF;
}
a.nav:hover {color:#ffffff;
          background-color:#00CCFF;
}
```
*CGS 3175: Internet Applications (Advanced XHTML & CSS – Part 3) Page 18 © Mark Llewellyn*

```
.content {font-family:Verdana,Arial, sans-serif;
          margin:10px;
          font-size:12pt; /* not specified in browser version - default used */}
.floatleft {float:left;
}
.contentlink{ display:block;
              text-decoration:none;}
.content1 {height:150px;
           text-align:center;
}
.footer {font-size:xx-small;
         text-align:center;
}
```
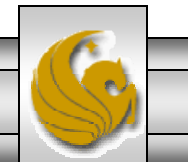

*CGS 3175: Internet Applications (Advanced XHTML & CSS – Part 3) Page 19 © Mark Llewellyn*

### **Professional Cycling** 2007

The professional cycling seaon spans from late January to early November on the road, During the winter months the activity switches to cyclo-cross or

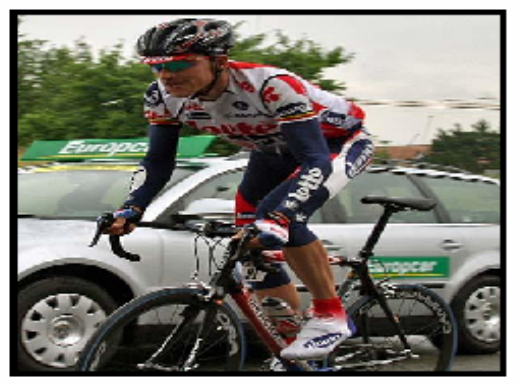

indoor track racing. There are professional riders in more than 100 nations. The highest concentration of professional riders is in Europe where Belgians, Italians, and French riders are the most numerous. One of the more famous recent professional riders is Lance Armstrong of the US who won an unprecedented 7 Tour de France races in a row. One of the most famous professionals of all time is Belgian Eddy Merckx who won virtually every professional race on the calendar. One of the current stars of professional racing is Tom Boonen, a Belgian following in the foot steps of Eddy Merckx, Last season Boonen won 28 races.

Explore some of the action from the 2007 season....

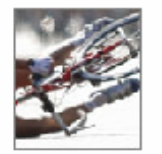

#### **Professional Racing By The Season**

**Spring** Summer Fall Winter Copyright @ 2007 Professional Cycling Fan Club last Updated on 10/11/2007

*CGS 3175: Internet Applications (Advanced XHTML & CSS – Part 3) Page 20 © Mark Llewellyn*

#### **Professional Cycling** 2007

Home Spring Summer Fall Winter

The professional cycling seaon spans from late January to early November on the road. During the winter months the activity switches to cyclo-cross or indoor track racing. There are professional riders

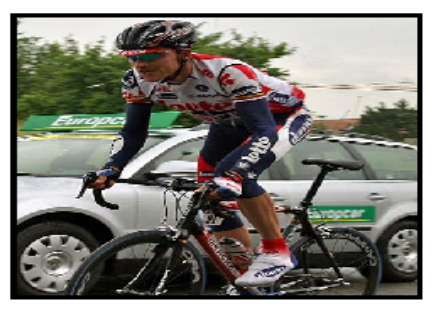

in more than 100 nations. The highest concentration of professional riders is in Europe where Belgians, Italians, and French riders are the most numerous. One of the more famous recent professional riders is Lance Armstrong of the US who won an unprecedented 7 Tour de France races in a row. One of the most famous professionals of all time is Belgian Eddy Merckx who won virtually every professional race on the calendar. One of the current stars of professional racing is Tom Boonen, a Belgian following in the foot steps of Eddy Merckx. Last season Boonen won 28 races.

Explore some of the action from the 2007 season....

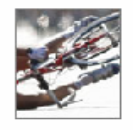

#### **Professional Racing By The Season**

Spring Summ er Fall Winter

Copyright @ 2007 Professional Cycling Fan Club Last Updated on 10/11/2007

**Professional Cycling** 2007

The professional cycling seaon spans from late January to early November on the road. During the winter months the activity switches to cyclo-cross or

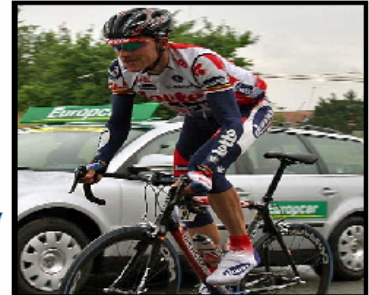

indoor track racing. There are professional riders in more than 100 nations. The highest concentration of professional riders is in Europe where Belgians, Italians, and French riders are the most numerous. One of the more famous recent professional riders is Lance Armstrong of the US who won an unprecedented 7 Tour de France races in a row. One of the most famous professionals of all time is Belgian Eddy Merckx who won virtually every professional race on the calendar. One of the current stars of professional racing is Tom Boonen, a Belgian following in the foot steps of Eddy Merckx, Last season Boonen won 28 races.

Explore some of the action from the 2007 season....

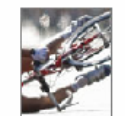

#### **Professional Racing By The Season**

Spring Summer Fall

Winter Copyright @ 2007 Professional Cyding Fan Club<br>Last Updated on 10/11/2007

Print preview without printer version of style sheet

Print preview with printer version of style sheet

*CGS 3175: Internet Applications (Advanced XHTML & CSS – Part 3) Page 21 © Mark Llewellyn*

## The @media Rule

- • The @media rule is used within a style sheet to enclose rules where you can make style sheet adjustments based on the medium.
- This rule is particularly useful if the style adjustments between the browser and print version of a document are not large and do not warrant an entire stylesheet for each version.
- An example of the @media rule is shown on the next page.

*CGS 3175: Internet Applications (Advanced XHTML & CSS – Part 3) Page 22 © Mark Llewellyn*

```
Example Using The 
                                                                      @media Rule
<?xml version="1.0" encoding="UTF-8"?>
<!DOCTYPE html PUBLIC "-//W3C//DTD XHTML 1.0 Strict//EN"
   "http://www.w3.org/TR/xhtml1/DTD/xhtml1-strict.dtd">
<html xmlns="http://www.w3.org/1999/xhtml">
<head><title>Using the @media Rule in CSS</title>
<link rel="stylesheet" href="mediaruleCSS.css" type="text/css" />
</head>
<body>
  <p> It's never been easy for me</p> 
  <p> To find words to go along, with a melody</p>
  <p> But this time there's actually something, on my mind</p>
  < p> So please forgive these few brief awkward lines </p>
  <p><p><p> Since I've met you, my whole life has changed</p>
  <p> It's not just my furniture, you've rearranged</p>
  <p> I was living in the past, but somehow you've brought me back</p>
  <p>And I haven't felt like this since before Frankie said relax </p>
  <p> And while I know, based on my track record</p>
  <p>I might not seem like the safest bet</p>
  <p>All I'm asking you, is don't write me off, just yet</p>
  <p><p>< p>For years I've been telling myself, the same old story</p>
  \epsilon -p>That I'm happy to live off my so called, former glories\epsilon/p>
  <p>But you've given me a reason, to take another chance</p>
  <p>Now I need you, despite the fact, that you've killed all my plants</p>
  <p>And though I know, I've already blown more chances</p>
  <p>Than anyone should ever get</p>
  <p>All I'm asking you, is don't write me off, just yet</p>
  <p>Don't write me off just yet</p>
</body>
</html>
```
*CGS 3175: Internet Applications (Advanced XHTML & CSS – Part 3) Page 23 © Mark Llewellyn*

## CSS Style Sheet For The @media Rule Example

```
/* CSS stylesheet for using media rule.html */
@media screen {
    div {
         width:350px;
         height:680px;
         padding:10px;
         margin:10px;
         border:1px solid #CC9966;
         background:yellow;
         font:12px sans-serif;
     }
}
@media print {
    div { 
         width:3in;padding:0.25in;
         border: 1pt solid black;
         text-align:justify;
    }
}
```
*CGS 3175: Internet Applications (Advanced XHTML & CSS – Part 3) Page 24 © Mark Llewellyn*

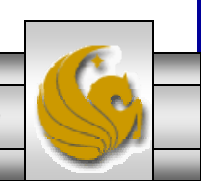

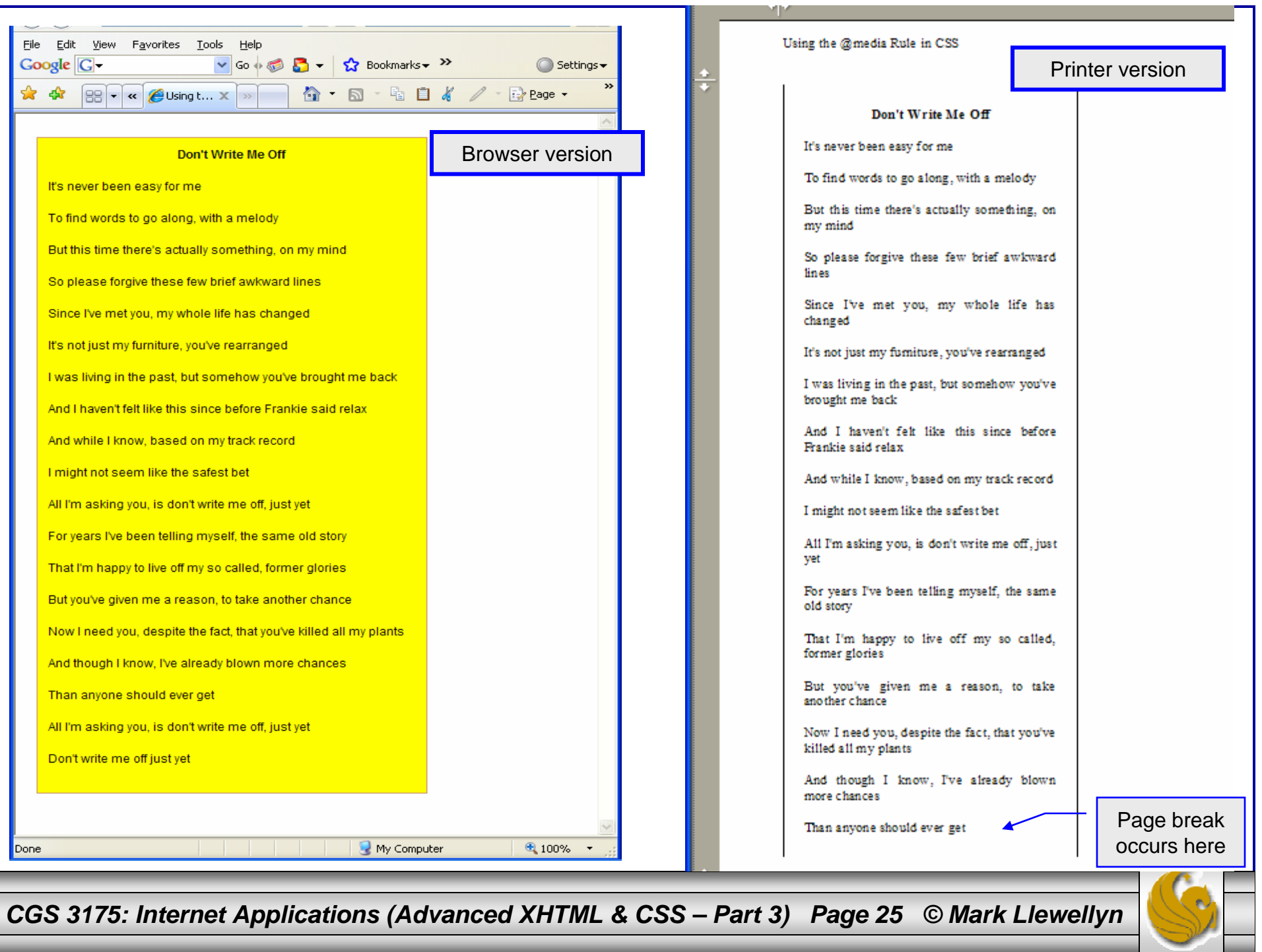

# Controlling Page Breaks

• Two print properties (or paged media properties as they are referred to by the W3C), that all popular browsers have in common are page-break-before and page-breakafter.

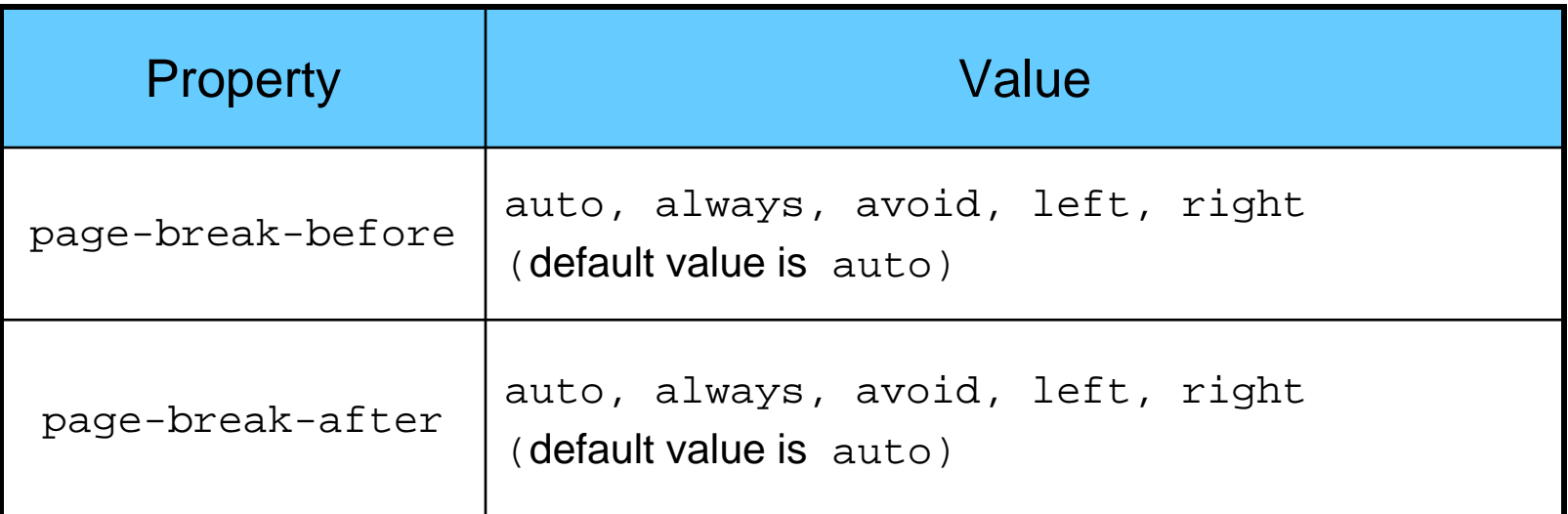

Note: FireFox, Safari, IE6, and IE7 support only always and auto. Opera supports all of the value keywords.

*CGS 3175: Internet Applications (Advanced XHTML & CSS – Part 3) Page 26 © Mark Llewellyn*

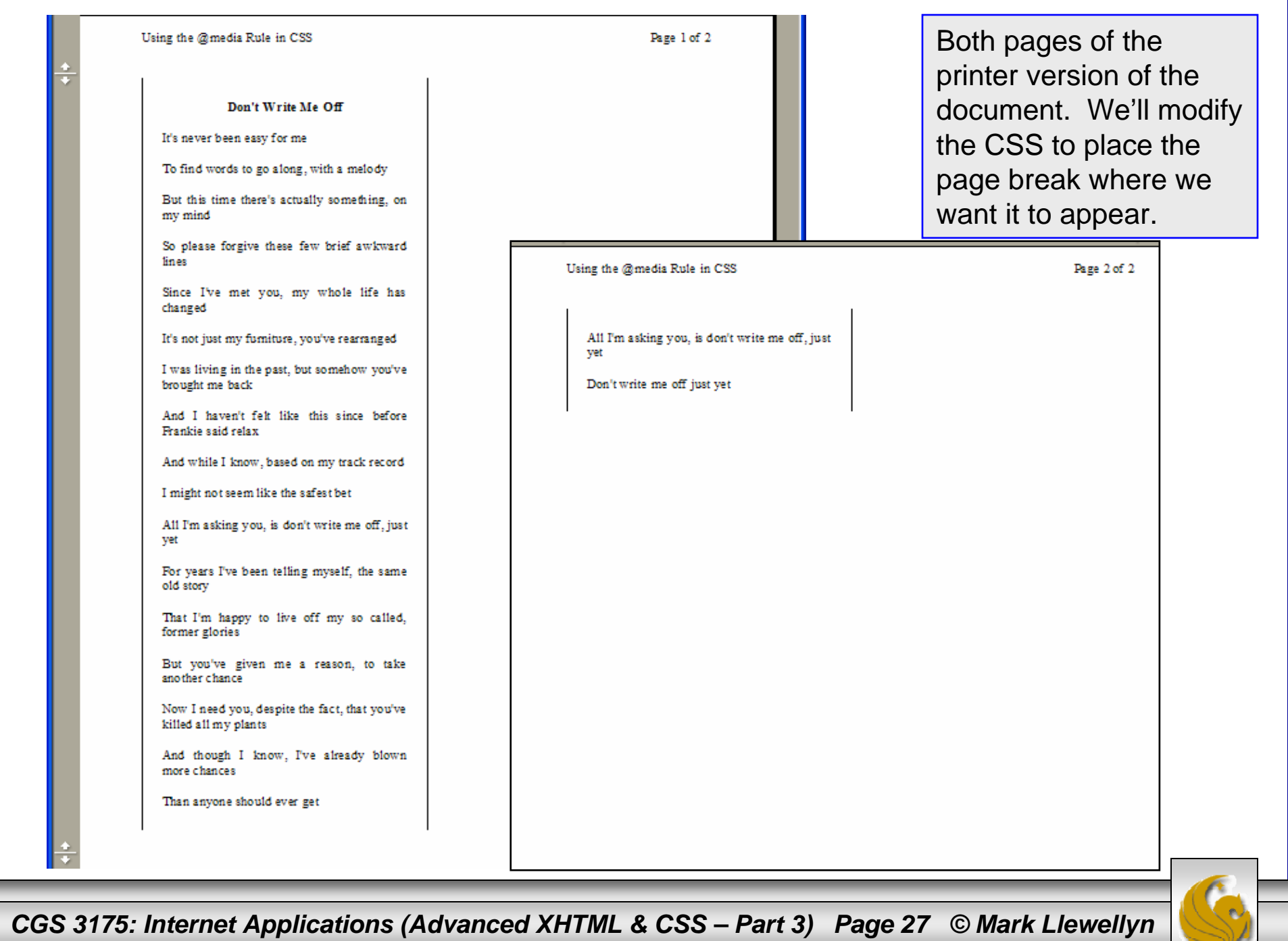

# Modified CSS Style Sheet For The @media Rule Example With Page Breaks For Print Version

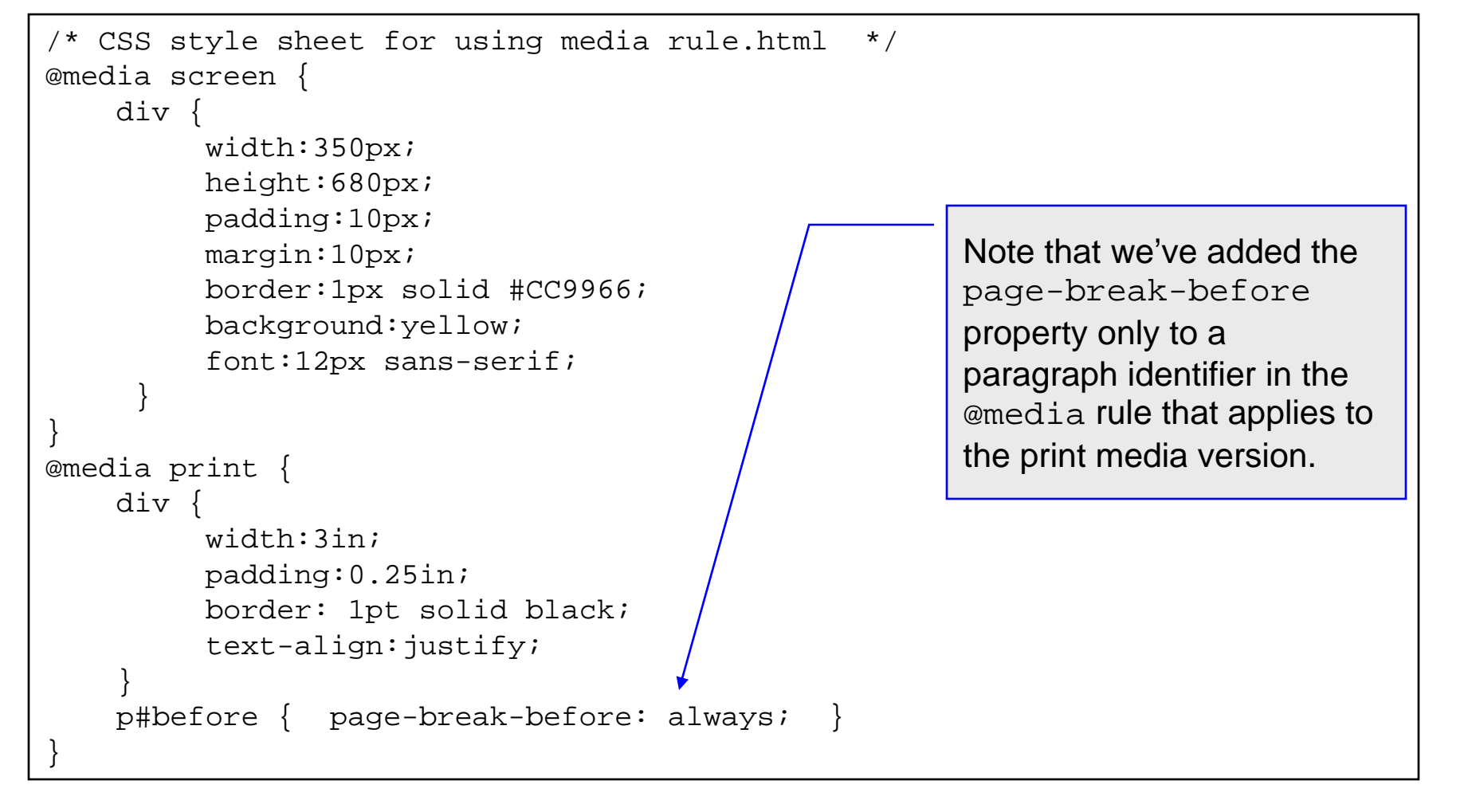

*CGS 3175: Internet Applications (Advanced XHTML & CSS – Part 3) Page 28 © Mark Llewellyn*

# Modified XHTML For The @media Rule Example With Page Breaks For Print Version

We want to force the page break in the

paragraph that starts "For years I've….", so at that point we add the paragraph tag that uses the "before" identifier we defined in the CSS

style sheet. Results are shown on the next

printed version to appear before the

<p> And while I know, based on my track record</p>  $p>I$  might not seem like the safest bet $p>$  $p>$ All I'm asking you, is don't write me off, just yet</p> <p id="before"></p> <p>For years I've been telling myself, the same old story</p> <p>That I'm happy to live off my so called, former glories</p> <p>But you've given me a reason, to take another chance</p> <p>Now I need you, despite the fact, that you've killed all my plants</p> page.

*CGS 3175: Internet Applications (Advanced XHTML & CSS – Part 3) Page 29 © Mark Llewellyn*

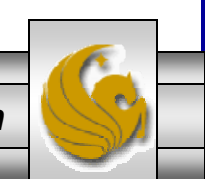

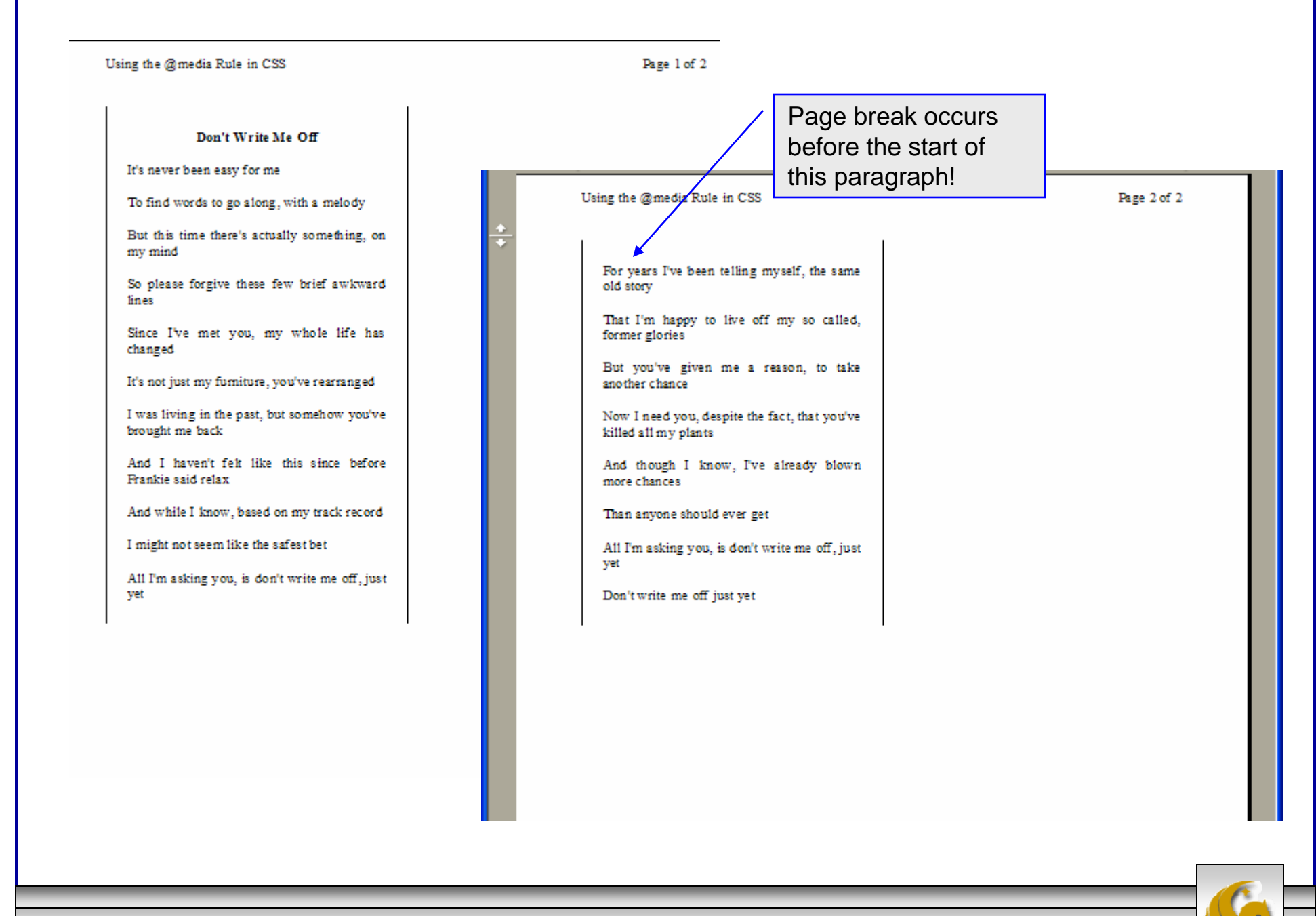

*CGS 3175: Internet Applications (Advanced XHTML & CSS – Part 3) Page 30 © Mark Llewellyn*

# Things to Try Yourself

- 22. Create an external CSS style sheet for the XHTML document shown on the next page that will produce the browser version and print version which are shown on page 33.
	- • Note: you will need to slightly modify the XHTML document by (1) adding the link tag for the external style sheet and (2) modifying the paragraph tags for the style sheet identifiers you create.
	- • Note: The border on the screen version is 5px wide and on the print version it is 10pt wide. The font size for the paragraphs is set at 16pt.

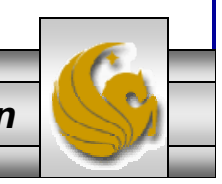

*CGS 3175: Internet Applications (Advanced XHTML & CSS – Part 3) Page 31 © Mark Llewellyn*

```
<?xml version="1.0" encoding="UTF-8"?>
<!DOCTYPE html PUBLIC "-//W3C//DTD XHTML 1.0 Strict//EN"
   "http://www.w3.org/TR/xhtml1/DTD/xhtml1-strict.dtd">
<html xmlns="http://www.w3.org/1999/xhtml">
<head><title>Practice Problem 22 </title>
</head>
<body>
   < p >The media attribute lets you control what styles are applied to which 
       media. PC and Mac browsers use the values <i>print</i>, <i>all</i>,
and si>screens/i>
       but there are many more media types as shown in the table on page 13 
of this set of notes.\langle/p>
   <p>
       The @media rule can also be used to control styles based on the 
medium, but it can do so 
       directly from the style sheet, with no need for XHTML.
   </p>
   < p >The @media rule simply wraps the rules that are to be applied to a 
particular medium.
   \langle/p>
</body>
</html>
```
*CGS 3175: Internet Applications (Advanced XHTML & CSS – Part 3) Page 32 © Mark Llewellyn*

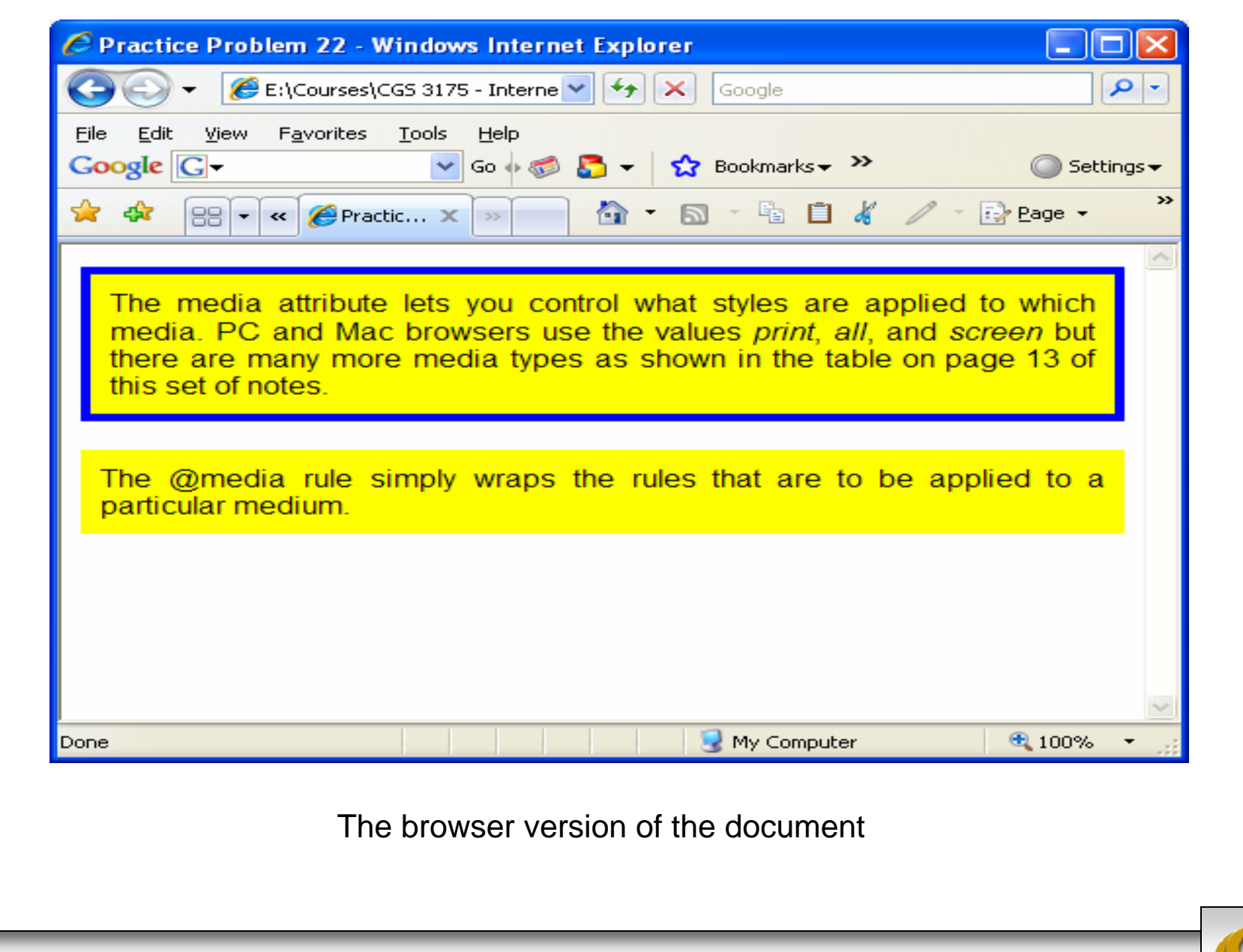

*CGS 3175: Internet Applications (Advanced XHTML & CSS – Part 3) Page 33 © Mark Llewellyn*

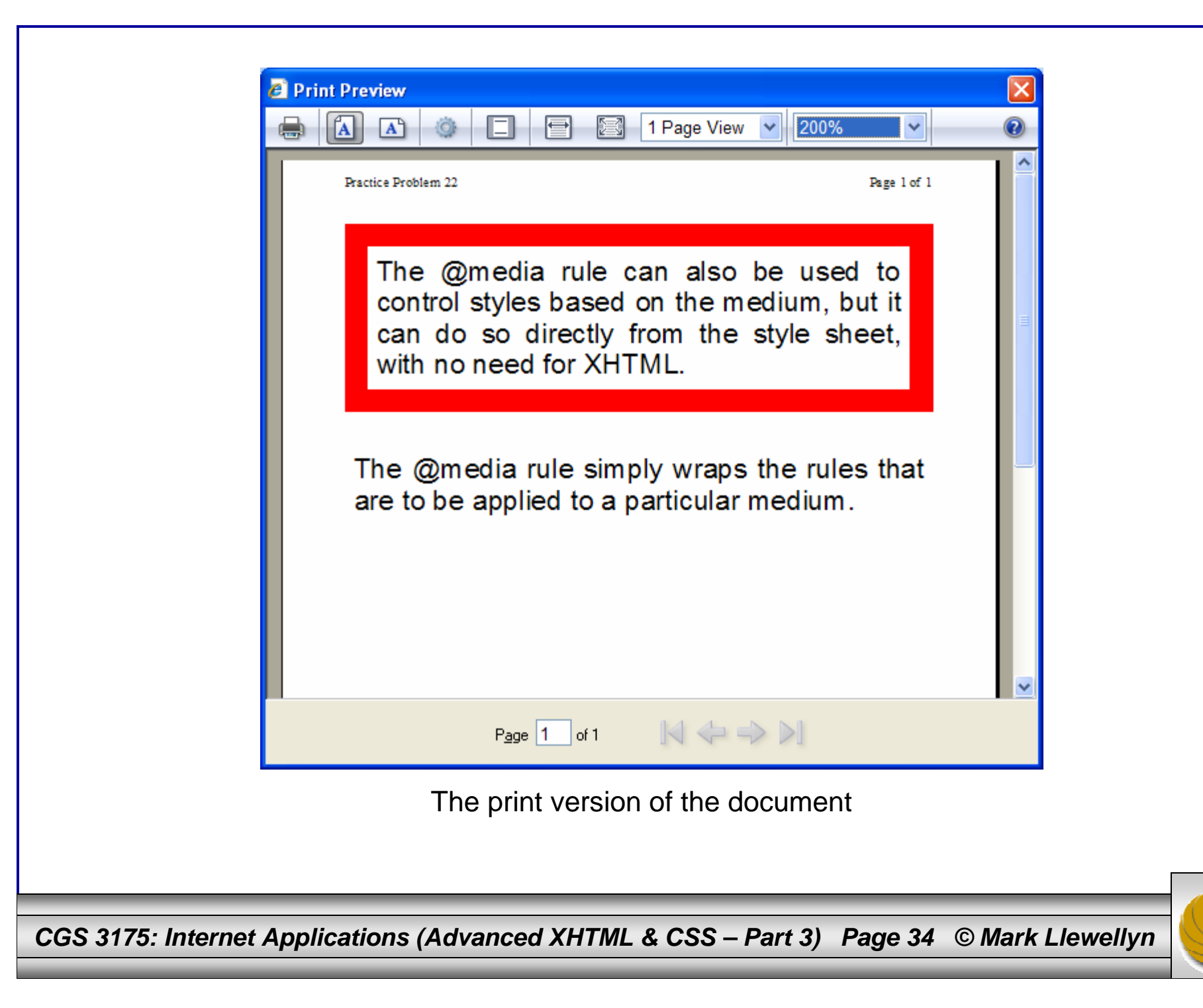